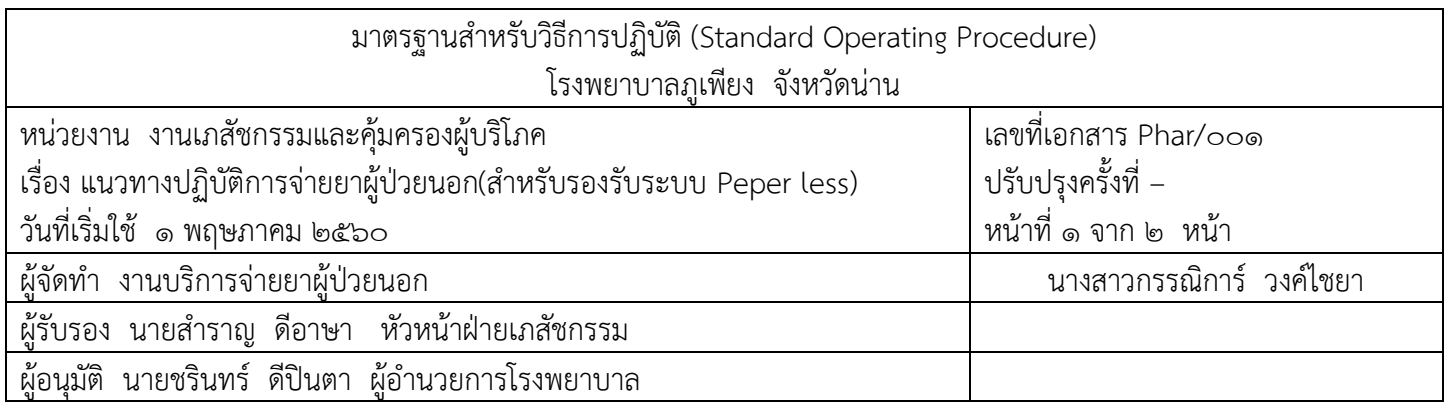

# แนวทางปฏิบัติห้องจ่ายยาผู้ป่วยนอก(สำหรับรองรับระบบ Peper less)

## <u>วัตถประสงค์</u>

แนวทางปฏิบัติห้องจ่ายยาผู้ป่วยนอก(สำหรับรองรับระบบ Peper less) จัดทำขึ้นเพื่อรองรับระบบที่ลดการใช้ กระดาษของโรงพยาบาล โดยที่ผู้ป่วยผู้ป่วยนอกได้รับเวชภัณฑ์ที่ ถูกต้อง ครบถ้วน เหมาะสม มีความปลอดภัย ตามมาตรฐานและเพื่อให้การปฏิบัติงานเป็นไปอย่างมีประสิทธิภาพ

## <u>แนวทางปฏิบัติดำเนินการดังต่อไปนี้</u>

#### 1.การพิมพ์ใบสั่งยา

## \*\*\*กรณีผู้ป่วยไม่มียาฉีด\*\*\*

1. ผู้ป่วยยื่นใบ visit ที่ตะกร้าใส่ใบสั่งยา

2. รับใบ visit คีย์หมายเลขคิว หรือ HN (สั่งพิมพ์ใบสั่งยาและสติ๊กเกอร์ยาให้ออกพร้อมกัน)

## ิ๓. กดป่ม <mark>พิมพ์(F๑)</mark> กดป่ม <mark>ส่งแผนกอื่นF๗</mark>

 $\epsilon$ . นำใบสั่งยาและใบ visit เย็บติดกัน

# \*\*\*กรณีผู้ป่วยมียาฉีด\*\*\*

1. ผู้ป่วยยื่นใบ visit ที่ตะกร้าใส่ใบสั่งยา

2. รับใบ visit คีย์หมายเลขคิว หรือ HN (สั่งพิมพ์เฉพาะสติ๊กเกอร์ยา)

- ี ๓. กดปุ่ม <u>พิมพ์(F๑)</u> เพื่อพิมพ์สติ๊กเกอร์ยาจัดยาไว้รอ
- 4. จัดยาฉีดให้ผู้ป่วยใส่ตะกร้าพร้อมใบ visit ส่งผู้ป่วยไปฉีดยา ER

"หลังฉีดยาผู้ป่วยนำตะกร้าพร้อมใบ visit มายื่นรับยากลับบ้าน<u>"</u>

5. คีย์หมายเลขคิว หรือ HN ตรวจสอบรายการยาว่ามีรายการยาเพิ่มหรือไม่ (สั่งพิมพ์เฉพาะใบสั่งยา\*\*กรณีที่มี การเพิ่มรายการยาให้พิมพ์สติ๊กเกอร์ยาออกมาด้วย)

้๖. กดปุ่ม <u>พิมพ์(F๑)</u> กดปุ่ม <u>ส่งแผนกอื่นF๗</u>

7. น าใบสั่งยาและใบ visit เย็บติดกัน

<u>\*\*\*กรณีพิมพ์สติ๊กเกอร์ยาไว้ล่วงหน้า(ผ้ป่วยยังไม่ได้นำใบvisit มายื่นที่ตะกร้าใบสั่งยา)\*\*\*</u>

1.พิมพ์สติ๊กเกอร์ และใบสั่งยา จัดยาใส่ตะกร้า

2. ผู้ป่วยยื่นใบ visit ที่ตะกร้าใส่ใบสั่งยา

2. รับใบ visit คีย์หมายเลขคิว หรือ HN ตรวจสอบรายการยาว่ามีรายการยาเพิ่มหรือไม่

. ๓. กดปุ่ม <u>ส่**งแผนกอื่นF๗** (</u>กรณีมีรายการยาเพิ่มใหม่ให้พิมพ์ใบสั่งยาใหม่+สติ๊กเตอร์รายการยาที่เพิ่ม)

 $\ll$  นำใบสั่งยาและใบ visit เย็บติดกัน

#### 2.การจ่ายยา

1.ตรวจสอบรายการในใบสั่งยา กับรายการยาเดิมผู้ป่วยจากหน้า Patient EMR

2.ตรวจสอบความถูกต้องของยาที่จัดกับใบสั่งยา

3.จ่ายยาให้ผู้ป่วย

#### ๔.กดปุ่ม **บันทึกจ่ายยา F๕**

๕.ระบุหมายเลขผู้จ่ายยา ภก.สำราญ(๐๖) ,ภญ.กรรณิการ์ (๒๑) ,จพง.วรรษภัสสร (๑๒๑)

#### <sub>ิ</sub> ด. การเก็บใบสั่งยา

- ึด. ใบสั่งยาที่เก็บเงินให้นำส่งเจ้าหน้าที่การเงินพร้อมเงินในวันทำการ โดยแนบกับใบนำส่งเงินและสรุป ยอดที่เรียกเก็บได้แยกตามรายการสิทธิ์
- 2. ใบสั่งยาไม่เก็บเงินใส่ตะกร้าน าส่งเจ้าหน้าที่การเงิน